# ESERCITAZIONE LEZ. 07

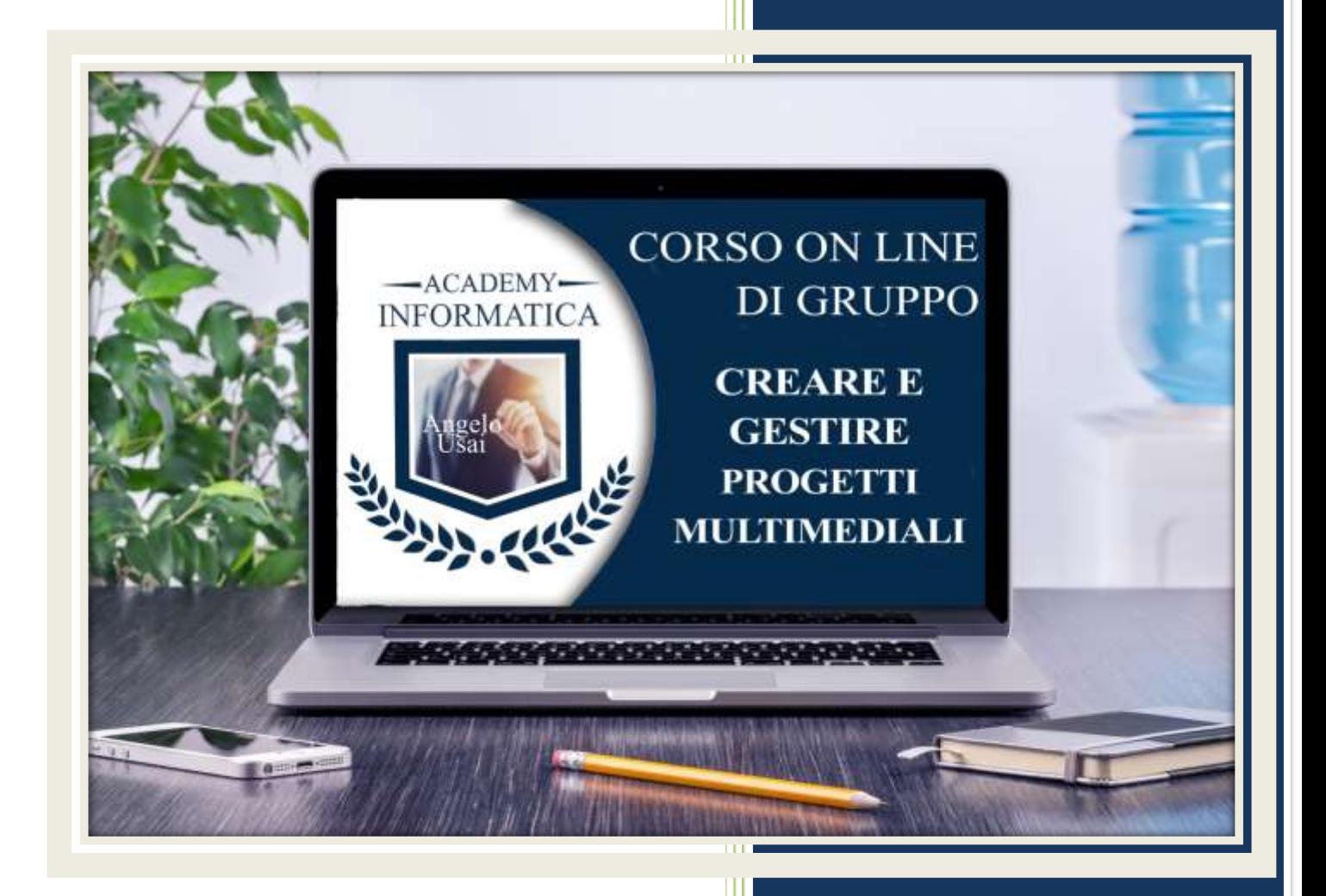

academyinformatica.net

## TRACCIA PER ESERCITAZIONE LEZ. 07

#### **I° ESERCIZIO**

- Dal proprio P.C. accedere a Drive e, da Speciali, riaprire il file "Manuale Pratico"
- Sostituire il testo presente sotto gli ultimi Titoli inseriti nella parte finale della lezione, con una vostra descrizione quanto più dettagliata ed esplicativa possibile
- Chiudere il file ed uscire quindi da Drive (*avendo condiviso il lavoro con me, avrò modo di vedere in tempo reale tutte le implementazioni ed eventualmente corroborarle con mie indicazioni/suggerimenti/correzioni)*

#### **II° ESERCIZIO**

- Dal proprio P.C. accedere a Drive e, da Speciali, riaprire il file "Progetto Master"
- Nella Pagina Principale creata durante la lezione aggiungere un nuovo "DIVISORE", immediatamente al di sotto il "BLOCCO DI CONTENUTO" Start riempendolo con la Mappa di un luogo a vostra scelta e con un Titolo e un Testo Normale inerenti al luogo della Mappa.
- Immediatamente al di sotto di questo blocco contenuto, inserire e gestire come meglio ritenete un Carosello di Immagini con attinenza al luogo della Mappa
- Terminare il tutto aggiungendo un nuovo "DIVISORE" e verificare se il SOMMARIO a inizio Pagina si è aggiornato

### **II° ESERCIZIO**

 Inviare una mail all'indirizzo: info@angelousai.com, mettendo come OGGETTO "VII° Lezione Corso del Mercoledì" seguito dal vostro nome e cognome e come TESTO se avete fatto il II° esercizio e se vi è chiaro quanto appreso fino ad ora su Google Sites.

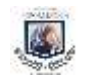